## PFRFORCE

## **HELIX VISUAL CLIENT (P4V) 2020.3**

# CHEAT I SHEET

## **TOOLBAR**

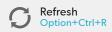

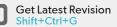

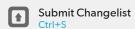

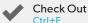

Drag file from workspace tree to a pending changelist.

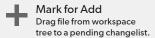

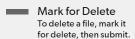

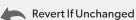

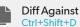

Drag and drop a file revision onto another revision to diff.

Timelapse View Ctrl+Shift+T

Dynamically browse through a file's history.

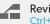

**Revision Graph** Ctrl+Shift+R

See a file's integration history: when it was added, branched, edited, merged, copied, or deleted.

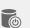

Init\* Ctrl+Shift+I

Initialize personal server.

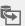

Clone\*

A combination of Init and Fetch, Clone copies defined files to the new personal server.

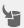

Fetch\* Ctrl+Shift+T

Fetch is to the DVCS model what Sync is to the classic Helix central server model.

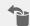

Push\* Ctrl+Shift+P

Push is to the DVCS model what Submit is to the classic Helix central server model.

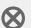

Cancel Ctrl+ period

\* Requires DVCS to be enabled.

Can't find what you're looking for? Check out perforce.com/support

Or visit our resource library at perforce.com/learn

© 2023 Perforce Software, Inc. All rights reserved.

### **VIEWS**

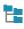

Depot Tree

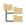

Workspace Tree

**Submitted Changelists** 

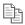

Files in Folder

Workspaces

Remote Mappings

Streams

Ctrl+8

(Requires DVCS

to be enabled.)

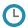

History

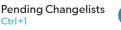

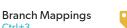

Labels Ctrl+4

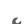

Jobs

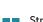

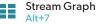

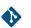

Repos Alt+8

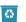

Unloaded

## **BADGES**

File icons with displayed additional badges indicate a new status

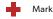

Marked for add

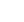

Marked for add by another

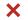

Marked for delete

Checked out by you

Open for edit by you

Add/move by you

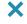

Marked for delete by

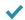

Checked out by another

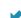

Open for edit by another

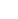

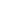

Add/move by another

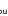

Delete/move by you Delete/move by another

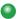

Workspace version is up to date

Locked by you

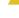

Workspace version is not latest version

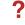

Needs resolve (conflicting changes have been made)

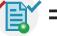

File in your workspace that differs from the head revision, which has been checked out by you and another user

### **FILE STATUS**

Icons indicate the status of each file

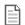

In depot

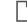

Not in depot

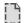

Not mapped to workspace

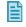

Workspace differs from head revision

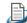

Imported from another stream

Shelved

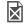

Deleted

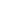

Symbolic link

## **STREAM TYPES**

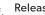

Used for fixing bugs, testing, and release distribution

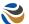

Mainline

Serves as the base or trunk of a stream system

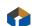

Development Used for long term projects and major new features

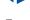

Used to narrow the scope and submit directly to parent

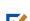

east stable

Creates a lightweight branch for bug fixes and new features

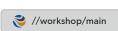

First merge down,

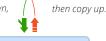

## STREAM INHERITANCE

//workshop/16.1

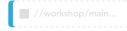

Stream Views (paths, remapped, ignored) inherited from parent stream

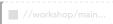

Stream Views (paths, remapped, ignored) NOT inherited from parent stream

## PERFORCE

### **HELIX COMMAND-LINE CLIENT (P4)**

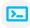

## CHEAT 🔼 SHEET

## </>> Develop

p4 add Open a new file to add it to the depot

p4 change Create or edit a changelist description

p4 changes Display list of pending and submitted changelists

p4 client Create or edit a client specification and its view

p4 clients Display list of known clients

p4 clean Delete or refresh local files to match depot state

p4 diff Display diff of client file with depot file

p4 edit Open an existing file for edit

p4 flush Update a client workspace's have list without copying any files

p4 have List revisions last synced

p4 lock Lock an opened file against changelist submission

p4 move Move file(s) from one location to another

p4 opened Display list of files opened for pending changelist

p4 print Retrieve a depot file to the standard output

p4 reconcile Make workspace consistent with depot

p4 rename Move the location of files

p4 reopen Change the type or changelist number of an opened file

p4 reshelve Copy shelved files from an existing shelf

p4 resolve Merge open files with other revisions or files

p4 resolved Show files that have been merged but not submitted

p4 revert Discard changes from an opened file

p4 shelve Store files from a pending changelist into the depot

p4 status Reports which files need to be added, opened or deleted

p4 submit Submit open files to the depot

p4 sync Synchronize the client with its view of the depot

**p4 undo** Undo a range of revisions

p4 unlock Release a locked file but leave it open

p4 unshelve Restore shelved files from a pending change into a workspace

p4 update Update workspace without clobbering files changed

## □ Branching and Merging

p4 branch Create or edit a branch specification

p4 branches Display list of branches

p4 copy Make target identical to source by branching, replacing or deleting

p4 integrate Schedule integration from one file to another

p4 merge Merge changes from one set of files into another

p4 populate Branch files to target without requiring a workspace

p4 prune Remove unmodified branched files from a stream

p4 stream Create or edit a stream specification

**p4 streams** Display a list of known streams

p4 switch Switch to and/or create a new stream/branch (DVCS)

## **Q** Investigate

p4 aliases Get a listing of all currently defined aliases

p4 annotate Print file lines along with their revisions

p4 cstat List the changes not synchronized in the current client

p4 depots Display list of depots

p4 describe Display a changelist description

p4 diff2 Display diff of two depot files

p4 dirs List subdirectories of a given depot directory

p4 filelog List revision history of files

p4 files List files in the depot

p4 fstat Dump file info in format suitable for parsing by scripts

p4 grep Print lines in files (or revisions of files) that match a pattern

p4 help Print this help message

p4 ignores Display the ignore mappings

p4 info Print out client/server information

p4 integrated Show integrations that have been submitted

p4 interchanges List changes not yet integrated from source to target

p4 istat Show the stream's integration status

p4 sizes Display size information for files in the depot

p4 where Show how file names map through the client view

# / lobs

p4 fix Mark jobs as being fixed by named changelists

p4 fixes List what changelists fix what job

p4 job Create or edit a job (defect) specification

p4 jobs Display list of jobs

## Labels

p4 label Create or edit a label specification and its view

p4 labels Display list of labels

p4 labelsync Synchronize label with the current client contents

p4 tag Tag files with a label

# Security

## (admin and super commands)

p4 group Change members of a user group

p4 groups List groups of users

p4 login Login to Helix by obtaining a session ticket

p4 login2 Perform second factor authentication

p4 logout Logout of Helix by removing or invalidating a ticket

p4 passwd Set user password on server (and Windows client)

p4 protect Modify protections in the server namespace

p4 protects Display protections in place for a given user/path

p4 set Set variables in the registry (Windows only)

p4 tickets Display list of session tickets for this user

p4 trust Establish trust of an SSL connection to a Helix service

p4 user Create or edit a user specification

p4 users Display list of known users

## Admin Admin

p4 admin Perform administrative operations on the server

**p4 archive** Archive obsolete revisions to archive depots

p4 attribute Set per-revision attributes on revisions

p4 cachepurge Reclaim disk space on a replica

p4 configure Set, unset, or show server configuration variables

p4 counter Display, set, or delete a counter

p4 counters Display list of known counters

p4 dbschema Report schema information for the metadata tables

p4 dbstat Display size or simple statistics for a database table

p4 dbverify Perform low-level verification of the database tables

p4 depot Create or edit a depot specification

p4 diskspace Display summary of disk space usage on server

p4 export Extract journal or checkpoint records

p4 failover Make a standby server take over as the new master server

p4 grant-permission Assign permissions for the depot of type graph

p4 jobspec Edit the job template

p4 journal copy Copy journal data from master to local filesystem

p4 journaldbchecksums Write journal notes with table checkums

p4 key Display, set, or delete a key/value pair

p4 keys Display list of known keys and their values

p4 Idap Create, modify, delete, or test an LDAP configuration

p4 Idaps Display list of LDAP configurations

p4 license Update or display the license file

p4 lockstat Report lock status of database tables

p4 logappend Append a line to server log file(s)

p4 logger Report what jobs and changelists have changed

p4 logparse Display parsed server log records

p4 logrotate Rotate server log file(s)

p4 logschema Display schema information for server log

p4 logstat Report size of journal, error log, and/or audit log files

p4 logtail Display the last block(s) of the error log

p4 monitor Display current running Helix process information

p4 obliterate Remove files and their history from the depot

p4 ping Test network performance

p4 property Add, delete, or list property values

p4 pubkey Add, update, or delete an SSH public key on the Helix server

p4 pubkeys Display a list of the SSH public keys associated with a specific user

p4 pull Pull journal or file data from master

p4 reload Reload metadata for an unloaded client or label

p4 renameuser Completely rename a user throughout the database

p4 replicate Poll for journal data and apply to another server

p4 repo Create, edit, or delete a repo specification

p4 repos Display a list of repos

**p4 restore** Restore archived revisions to their original location

p4 review List and track changelists (for the review daemon)

p4 reviews Show what users are subscribed to review files

p4 revoke-permission Remove access to a depot of type graph or to a repo

p4 server Create or edit a server specification

p4 serverid Get or set the unique ID associated with a Helix Server

p4 servers Display list of servers

p4 show-permission Display the permissions for a depot of type graph

p4 triggers Modify list of pre-submit and form-validating triggers

p4 typemap Modify the file name-to-type mapping table

p4 unload Unload metadata for an unused client or label

p4 verify Verify that the server archives are intact